## **วิธีปฏิบตัิในการเข้าร่วมประชุมผ่านสื่ออิเลก ็ ทรอนิกส์Inventech Connect**

สำหรับการประชุมสามัญผู้ถือหุ้นประจำปี 2565 ของบริษัท ศรีตรังแอโกรอินดัสทรี จำกัด (มหาชน) ผู้ถือหุ้นที่ประสงค์จะเข้าร่วม ประชุมผ่านสื่ออิเล็กทรอนิกส์ด้วยตนเอง หรือ โดยรับมอบฉันทะที่ไม่ใช่กรรมการบริษัทที่ประสงค์จะเข้าร่วมประชุมผ่านสื่อ อิเล็กทรอนิกส์ สามารถดำเนินการได้ตามขั้นตอนการยื่นแบบคำร้องเข้าร่วมประชุมผ่านสื่ออิเล็กทรอนิกส์ ดังนี้

# **ขั้นตอนการยื่นแบบคำร้องเข้าร่วมประชุมผ่านสื่ออิเล็กทรอนิกส์**

1. ยื่นแบบคำร้องเข้าร่วมประชุมผ่าน Web browser ให้เข้าไปที่ <https://app.inventech.co.th/STA141752R> หรือสแกน QR Code นี้ เพื่อเข้าสู่ระบบ █████████████ และดำเนินการตามขั้นตอนดังภาพ

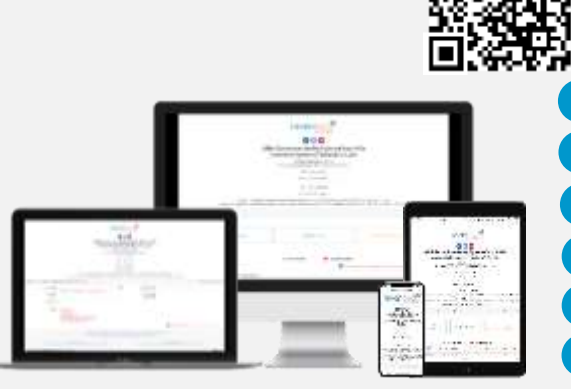

**Username & Password \*\* 1 บัญชีอีเมล ต่อ 1 เลขทะเบียนผู้ถือหุ้น \*\***

- **1 คลิกลิงก์ URL หรือสแกน QR Code จากหนังสือเชิญประชุม**
- . **2 เลือกประเภทในการยื่นแบบคำร้อง**
- . . **3 กรอกข้อมูลตามที่ระบบแสดง**
- **4 เพื่อยอมรับเงื่อนไขและตกลงปฏิบัติตามข้อกำหนดการเข้าร่วมประชุม**
	- **5 กดปุ่ม "ส่งแบบคำร้อง / Request"**
- **6 รออีเมลจากเจ้าหน้าที่แจ้งรายละเอียดข้อมูลการประชุมและ**

2. สำหรับผู้ถือหุ้นที่ประสงค์จะเข้าร่วมประชุมด้วยตนเอง หรือโดยผู้รับมอบฉันทะที่ไม่ใช่กรรมการบริษัทฯ ผ่านสื่ออิเล็กทรอนิกส์ ระบบลงทะเบียนยื่นแบบคำร้องจะเปิดให้ดำเนินการตั้งแต่วันที่ 28 มีนาคม 2565 เวลา 08:30 น. โดยระบบจะปิดการ ลงทะเบียนวันที่ 7 เมษายน 2565 จนกว่าจะปิดการประชุม

.

.

.

3. ระบบประชุมผ่านสื่ออิเล็กทรอนิกส์จะเปิดให้เข้าระบบได้ในวันที่ <u>7 เมษายน 2565 </u>เวลา <u>13:00 น.</u> (ก่อนเปิดประชุม 2 ชั่วโมง) โดยผู้ถือหุ้นหรือผู้รับมอบฉันทะใช้ Username และ Password ที่ได้รับและปฏิบัติตามคู่มือการใช้งานในระบบ

## **การมอบฉันทะให้กรรมการของบริษัทฯ**

หากกรณีผู้ถือหุ้นที่ประสงค์จะมอบฉันทะให้กรรมการของบริษัทฯ สามารถจัดส่ง หนังสือมอบฉันทะพร้อมเอกสารประกอบ มายังบริษัทฯ ทางไปรษณีย์ ตามที่อยู่ข้างล่างนี้ โดยเอกสารจะต้องมาถึง บริษัทฯ ภายในวันที่31 มีนาคม 2565 เวลา 17.00 น.

บริษัท ศรีตรังแอโกรอินดัสทรี จำกัด (มหาชน) ฝ่ายเลขานุการบริษัท อาคารปาร์คเวนเชอร์ อีโคเพล็กซ์ ห้องเลขที่ 1701, 1707-1712 ชั้นที่ 17 เลขที่ 57 ถนนวิทยุ แขวงลุมพินี เขตปทุมวัน กรุงเทพมหานคร 10330 โทร (02) 207-4500 # 1801, 1802

## **หากพบปัญหาในการใช้งาน สามารถติดต่อ Inventech Call Center**

 $2$  02-931-9133

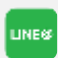

@inventechconnect

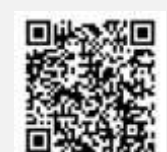

ให้บริการระหว่างวันที่ 28 มีนาคม – 7 เมษายน 2565 เวลา 08.30 – 17.30 น. **(เฉพาะวันทำการ ไม่รวมวันหยุดราชการและวันหยุดนักขัตฤกษ์)**

**แจ้งปัญหาการใช้งาน**

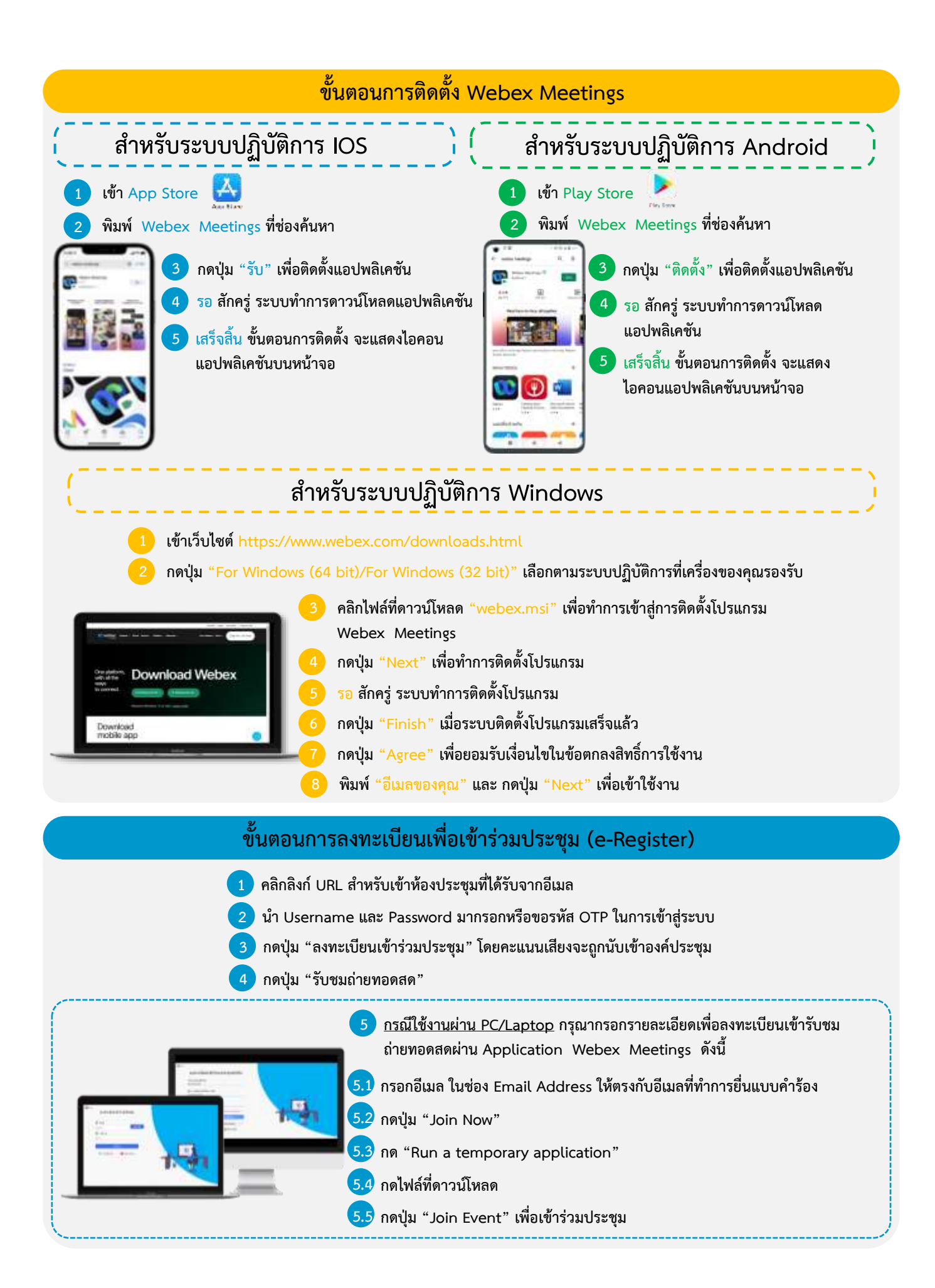

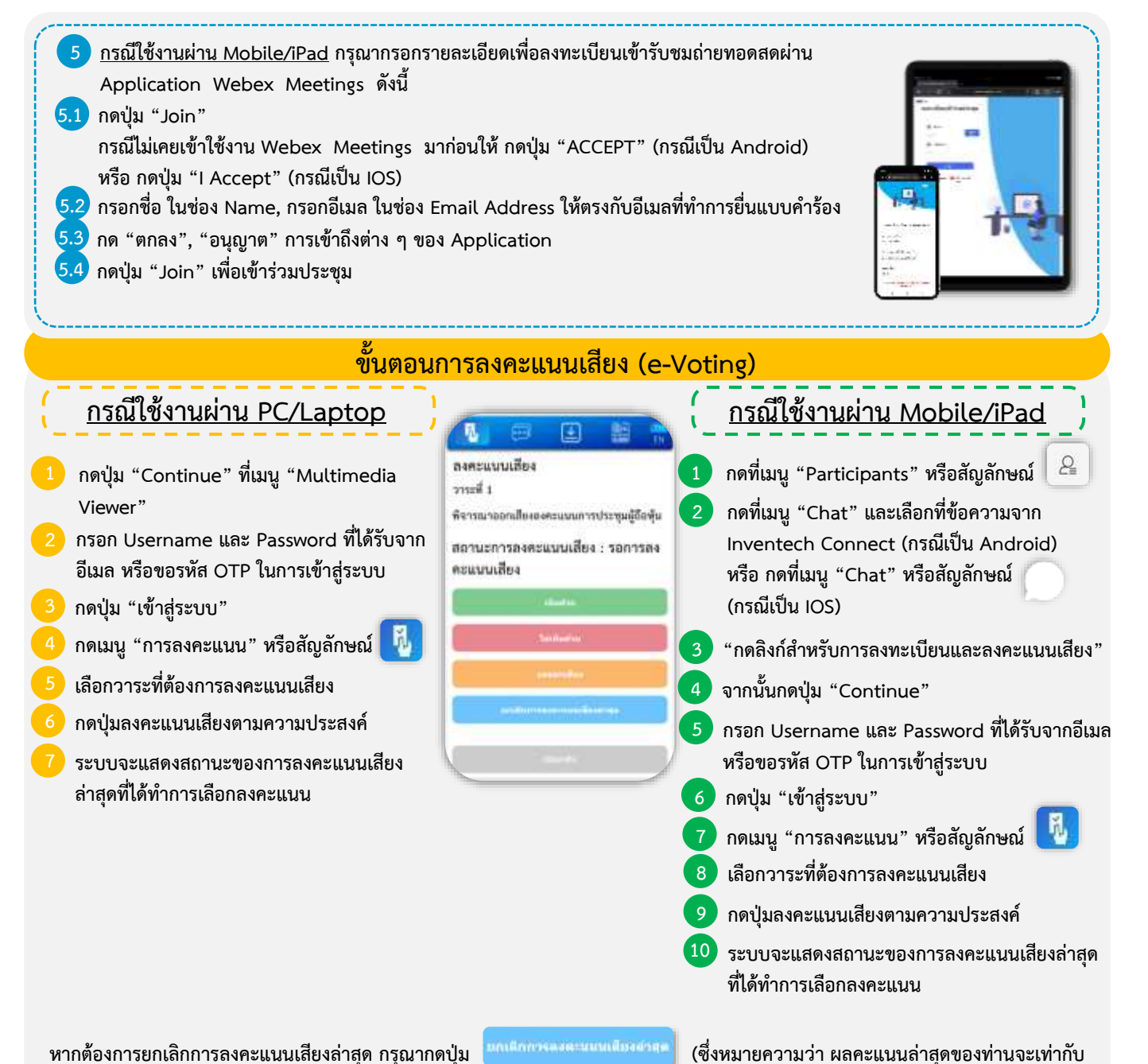

**การไม่ออกเสียงลงคะแนน หรือผลคะแนนของท่านจะถูกนําไปรวมกับคะแนนเสียงที่การประชุมกําหนด) โดยท่านสามารถแก้ไขการออกเสียง ลงคะแนนได้จนกว่าระบบจะปิดรับผลคะแนน**

# **ขั้นตอนการถามคำถามผ่านระบบ Inventech Connect**

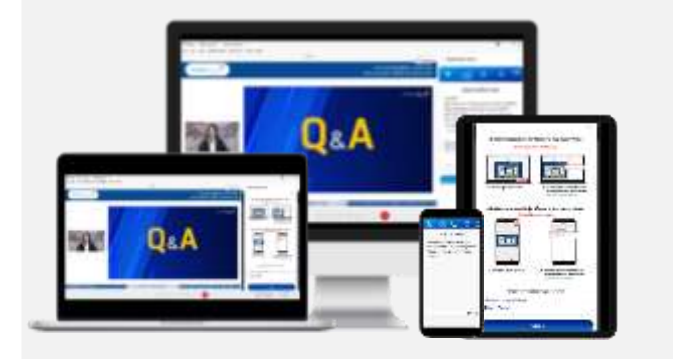

#### **กดเมนู "การส่งคําถาม" หรือสัญลักษณ์**

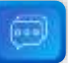

#### **การพิมพ์คำถาม**

- **เลือกวาระที่ต้องการสอบถามคําถาม**
	- **พิมพ์คําถามแล้ว กด "ส่ง"**

# **คู่มือการติดตั้ง Application Webex Meetings และคู่มือการใช้งาน Inventech Connect**

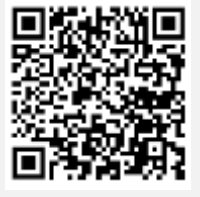

**คู่มือการใช้งาน 1 คู่มือการติดตั้ง ยื่นแบบคำร้องผ่าน e-Request**

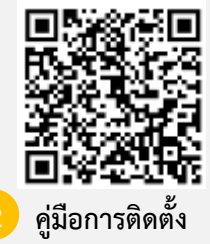

**Application Webex Meetings**

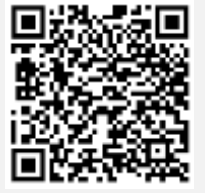

**2 คู่มือการใช้งาน ระบบ Inventech Connect**

**หมายเหตุการทำงานของระบบประชุมผ่านสื่ออิเล็กทรอนิกส์ และระบบ Inventech Connect ขึ้นอยู่กับระบบอินเทอร์เน็ตที่รองรับของผู้ถือหุ้น หรือผู้รับมอบฉันทะ รวมถึงอุปกรณ์ และ/หรือ โปรแกรมของอุปกรณ์ กรุณาใช้อุปกรณ์ และ/หรือโปรแกรมดังต่อไปนี้ในการใช้งานระบบ**

- **1. ความเร็วของอินเทอร์เน็ตที่แนะนำ**
	- **- High Definition Video: ควรมีความเร็วอินเทอร์เน็ตที่ 2.5 Mbps (ความเร็วอินเทอร์เน็ตที่แนะนำ)**
	- **- High Quality Video: ควรมีความเร็วอินเทอร์เน็ตที่ 1.0 Mbps**
	- **- Standard Quality Video: ควรมีความเร็วอินเทอร์เน็ตที่ 0.5 Mbps**
- **2. อุปกรณ์ที่สามารถใช้งานได้**
	- **- โทรศัพท์เคลื่อนที่/อุปกรณ์แท็ปเล็ต ระบบปฏิบัติการ iOS หรือ Android**
	- **- เครื่องคอมพิวเตอร์/เครื่องคอมพิวเตอร์โน้ตบุ๊ค ระบบปฏิบัติการ Windows หรือ Mac**
- **3. อินเทอร์เน็ตเบราว์เซอร์ Firefox หรือ Chrome (เบราว์เซอร์ที่แนะนำ) หรือ Safari**

# **ผังแสดงขั้นตอนการเข้าร่วมประชุมผ่านสื่ออิเล็กทรอนิกส์ (e-Meeting)**

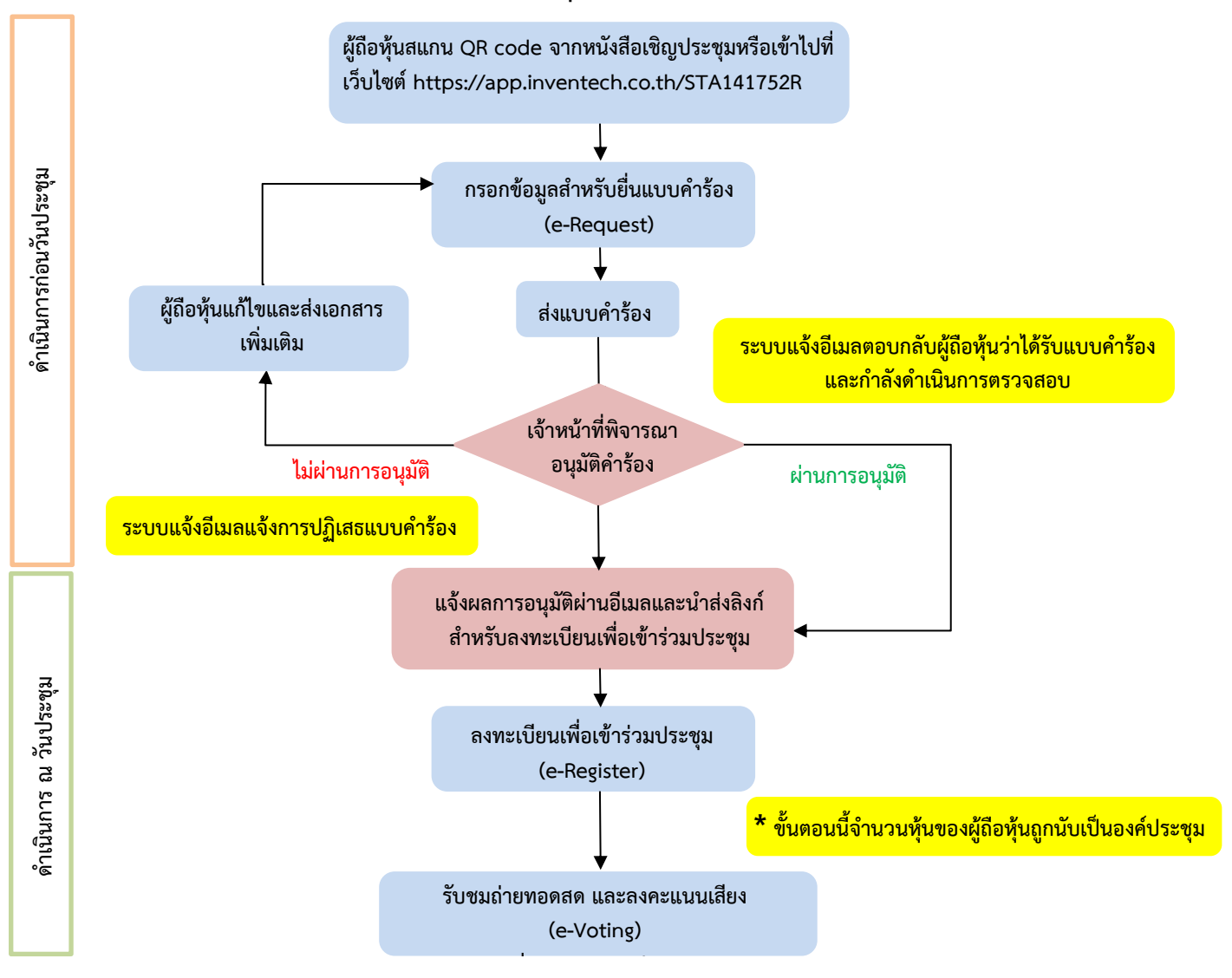

#### **หมายเหตุ**

**1. กรณีรับมอบฉันทะจากผู้ถือหุ้นมากกว่า 1 คน**

**- ผู้เข้าร่วมประชุมสามารถกดปุ่ม "สลับบัญชี" โดยบัญชีก่อนหน้าจะยังถูกนับเป็นฐานในการประชุม 2. กรณีออกจากการประชุม**

**- ผู้เข้าร่วมประชุมสามารถกดปุ่ม "ออกจากการประชุม" ซึ่งระบบจะนำคะแนนเสียงของผู้ถือหุ้น ผู้รับมอบฉันทะ ออกจากการประชุมสำหรับวาระที่ยังไม่ได้ลงคะแนนเสียง**